# **ACI8107-BLE Mesh Module BTLE 4.2 Mesh Network Command V1.5**

#### **Document revision History**

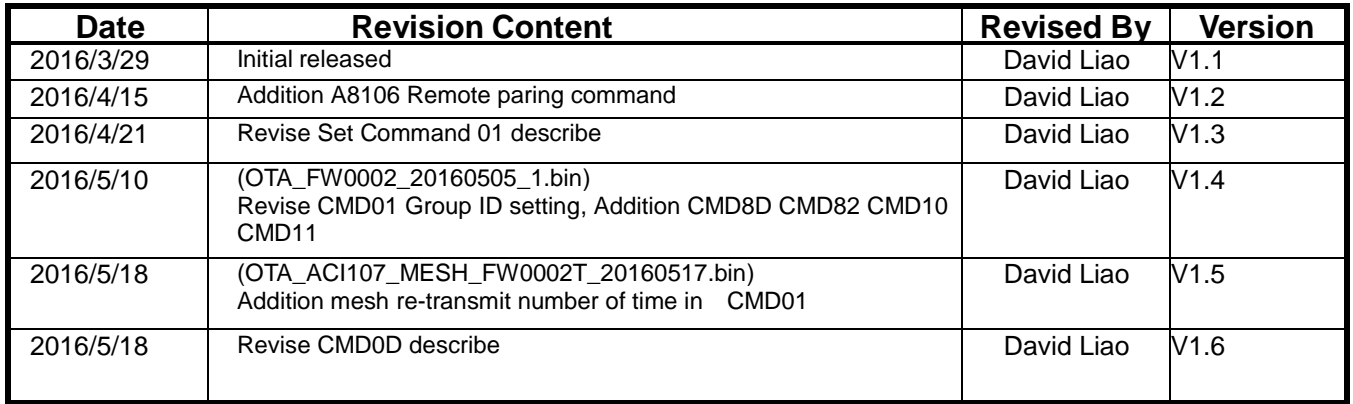

本資料所有屬瑋忠科技企業股份有限公司,非經書面准許不可翻印,複製或以其他形式傳遞或揭露。 The information contained herein is the exclusive property of Avant-Com Inc and shall not be distributed, reproduced, or disclosed in whole or in part without prior permission of Avant-Com Inc.

Avant-Com Inc TW-TEL: +886-2-8792-5853 [service@avantcom.com.tw](mailto:service@avantcom.com.tw) [www.avantcom.com.tw](http://www.avantcom.com.tw/) SZ-TEL:+86-755-8279-3556 [service@avantcom.com.cn](mailto:service@avantcom.com.cn) www.avantcom.com.cn

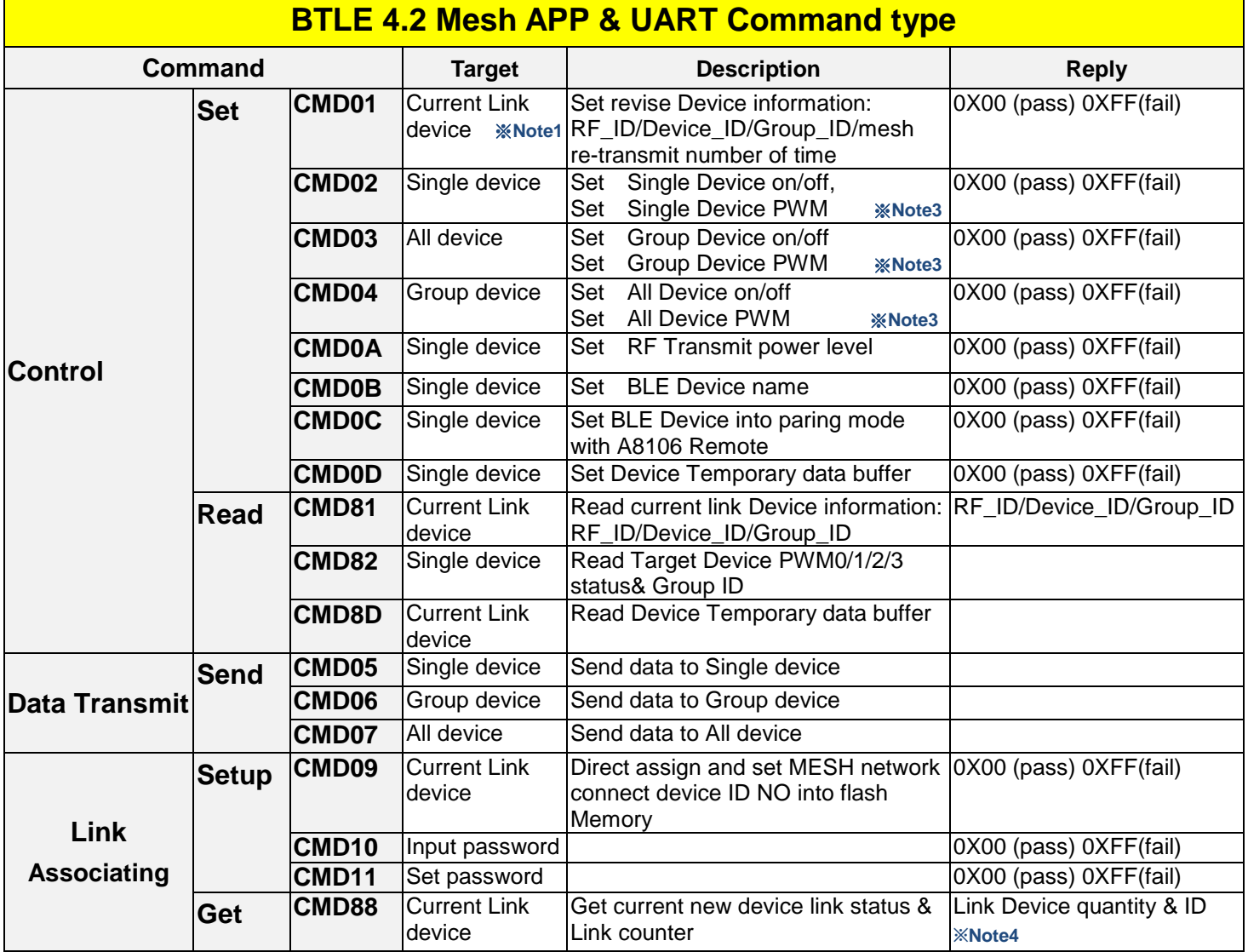

※**Note1** : Current Link device: The device linking by APP or UART

※**Note2** : UART default format: Baudrate:9600bps/ None parity /8 data bit/1 stop-bit

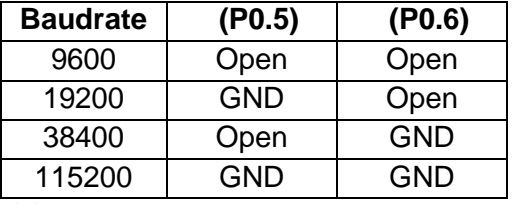

※**Note3:** The PWM value will save to flash ROM, and auto output When restart power on ※**Note4 :** RF\_ID/Device\_ID/Group\_ID/ MESH network connect device ID NO Pls reference information in detail as the following page 3 4:

# **Mesh Network ID type**

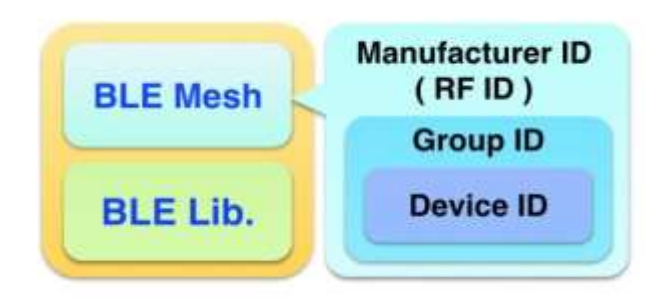

本資料所有屬瑋忠科技企業股份有限公司,非經書面准許不可翻印,複製或以其他形式傳遞或揭露。

# **ACI8107-BLE Mesh network command V1.5**

# **Control format**

**Set/ Read** command Packet Format

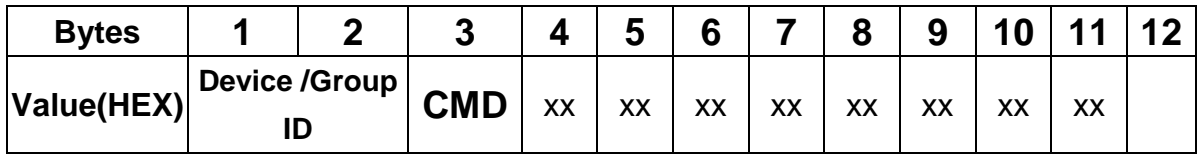

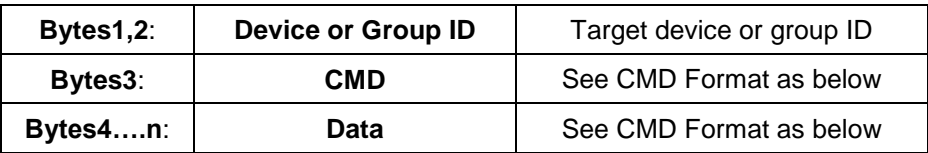

# **• Set Command**

## **CMD 01** (**Set Revise Current link Device information** :

RF\_ID/Device\_ID/Group\_ID)

After CMD01 execution, The RF\_ID/Device\_ID/Group\_ID will save to internal flash ROM, no need reset Module;

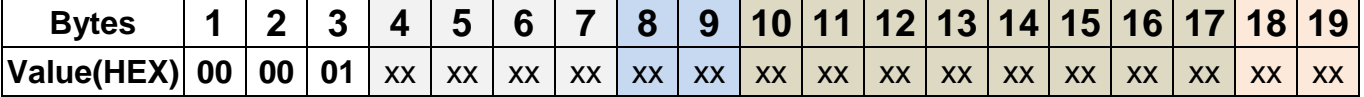

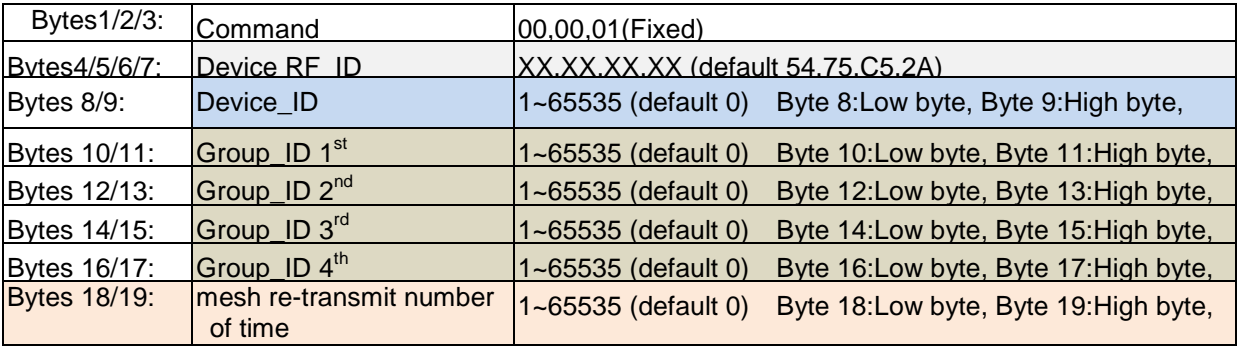

Byte 4 Recommend Fixed value:0x54. Reply: Success: "0x00" ; Fail: "0xFF"

## **CMD 02 (Set Single Device on/off,PWM)**

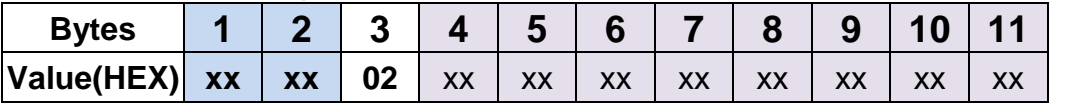

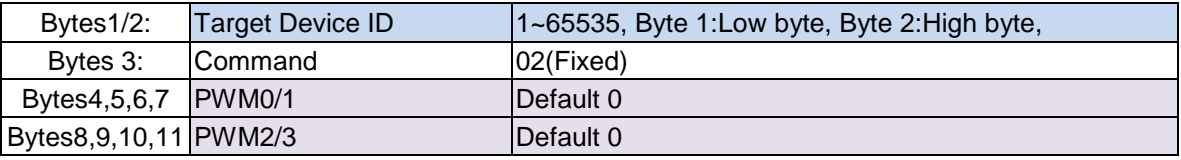

#### Reply: Success: "0x00" ; Fail: "0xFF"

After CMD02 execution, The PWM value will save to internal RAM, and direct output PWM, no need reset Module;

In addition, The PWM value will auto save to Flash ROM after 30 seconds without any PWM update; Next time power on the module, The module will auto output PWM

本資料所有屬瑋忠科技企業股份有限公司,非經書面准許不可翻印,複製或以其他形式傳遞或揭露。

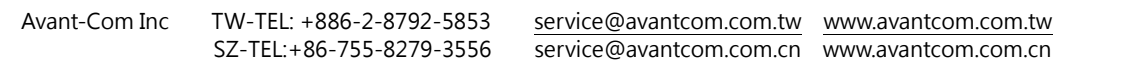

# **ACI8107-BLE Mesh network command V1.5**

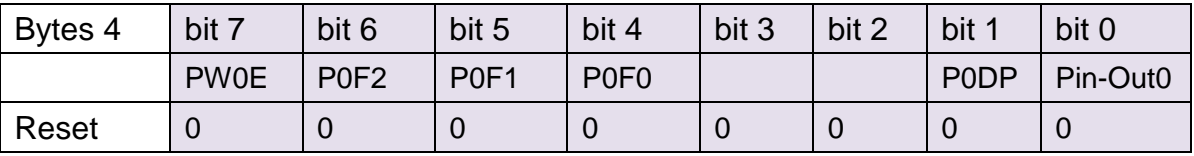

**PW0E**: P1.6 PWM function enable.

[0]: Disable [1]: Enable

**P0F[2:0]**: P1.6 PWM Frequency Select. [000]:15.6KHz [001]:7.8KHz [010]:3.9KHz [011]:1.95KHz

[100]:0.97KHz

[101]:0.48KHz

**P0DP**: P1.6 PWM Duty Direct/Progressive select

[0]: Direct [1]: Progressive

**Pin-Out0:** P1.6 output status (J3-3), if PW0E = 1, Pin-Out0 is inactive

[0]: output Low [1]: output high

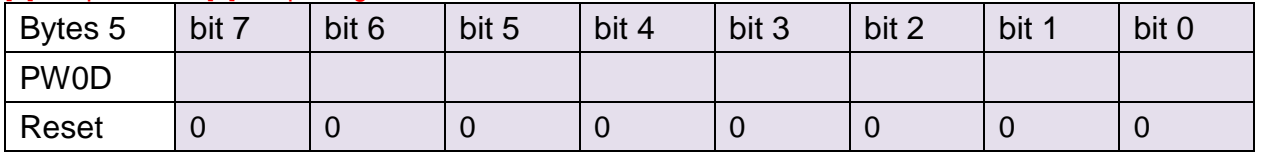

**PW0D: P1.6 PWM Duty.**

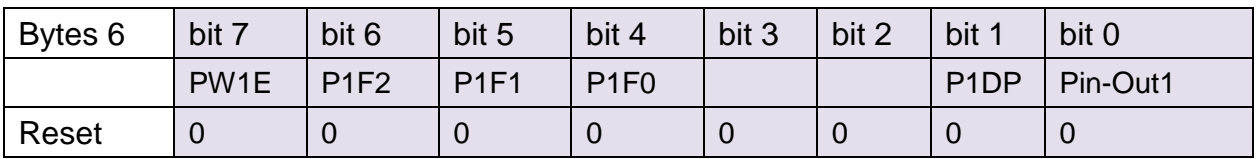

**PW1E:** P1.7 PWM function enable.

[0]: Disable [1]: Enable

**P1F[2:0]**: P1.7 PWM Frequency Select. [000]:15.6KHz [001]:7.8KHz [010]:3.9KHz [011]:1.95KHz

[100]:0.97KHz

[101]:0.48KHz

**P1DP:** P1.7 PWM Duty Direct/Progressive select

[0]: Direct [1]: Progressive

**Pin-Out1**: P1.7 output status, if PW1E = 1, Pin-Out1 is inactive

[0]: output Low [1]: output high

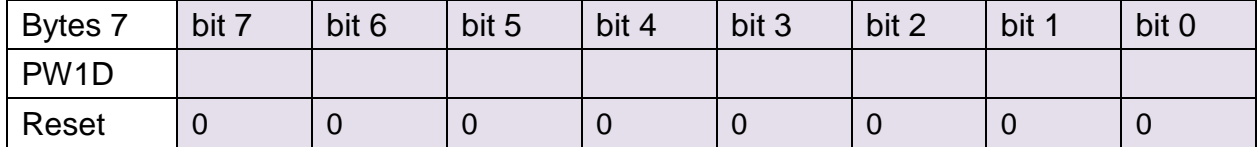

PW1D: P1.7 PWM Duty.

本資料所有屬瑋忠科技企業股份有限公司,非經書面准許不可翻印,複製或以其他形式傳遞或揭露。

# **ACI8107-BLE Mesh network command V1.5**

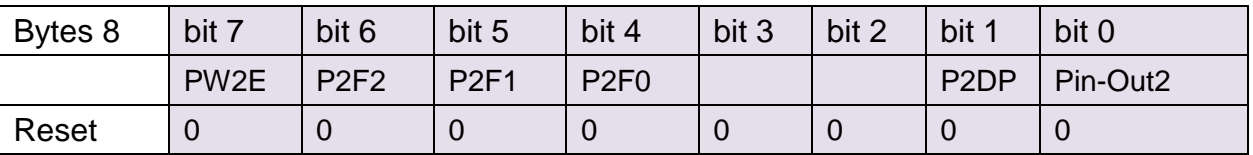

**PW2E:** P1.4 PWM function enable.

[0]: Disable [1]: Enable

**P2F[2:0]**: P1.4 PWM Frequency Select. [000]:15.6KHz [001]:7.8KHz [010]:3.9KHz [011]:1.95KHz [100]:0.97KHz [101]:0.48KHz **P2DP:** P1.4 PWM Duty Direct/Progressive select [0]: Direct [1]: Progressive

**Pin-Out2**: P1.4 output status, if PW2E = 1, Pin-Out2 is inactive

[0]: output Low [1]: output high

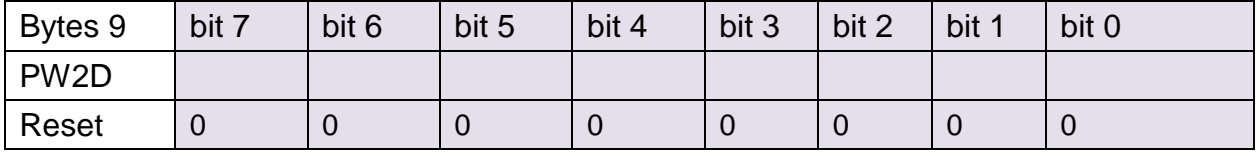

PW2D: P1.4 PWM Duty.

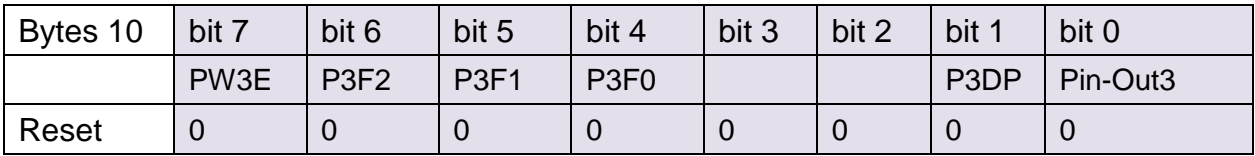

**PW3E: P1.5 PWM function enable.** 

[0]: Disable [1]: Enable **P3F[2:0]**: P1.5 PWM Frequency Select.

[000]:15.6KHz

[001]:7.8KHz [010]:3.9KHz

[011]:1.95KHz

[100]:0.97KHz

[101]:0.48KHz

**P3DP:** P1.5 PWM Duty Direct/Progressive select

[0]: Direct [1]: Progressive

**Pin-Out3**: P1.5 output status, if PW3E = 1, Pin-Out3 is inactive

[0]: output Low [1]: output high

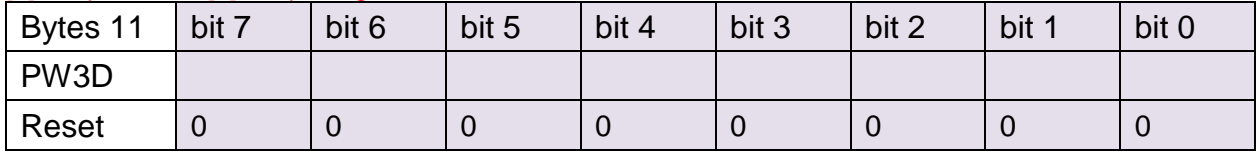

PW3D: P1.5 PWM Duty.

本資料所有屬瑋忠科技企業股份有限公司,非經書面准許不可翻印,複製或以其他形式傳遞或揭露。

# **Avant**

## **CMD 03 (Set All Device on/off ,PWM)**

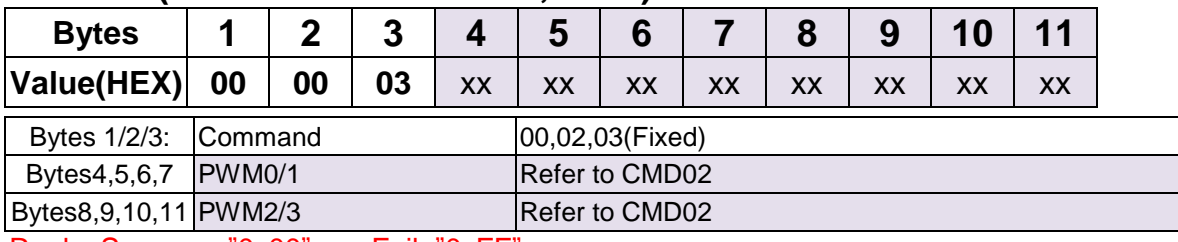

Reply: Success: "0x00" ; Fail: "0xFF"

## **CMD 04 (Set Group Device on/off ,PWM)**

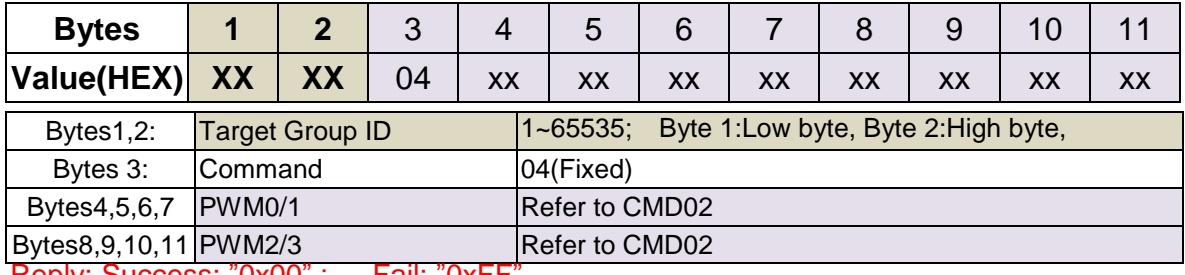

Reply: Success: "0x00" ; Fail: "0xFF

## **CMD 0A** (**Set RF Transmit power level)**

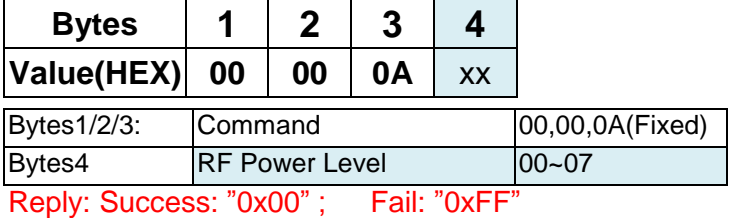

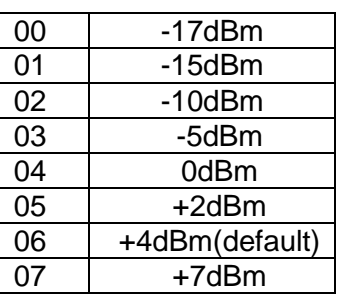

### **CMD 0B** (**Set BLE Device name)**

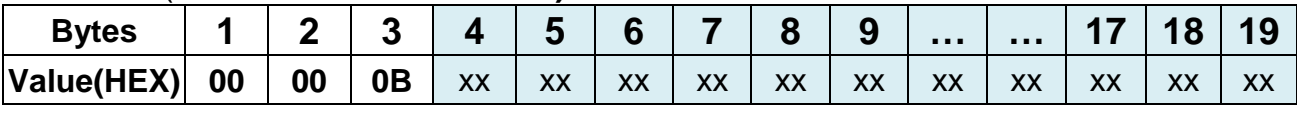

Bytes1/2/3: Command 00,00,0B(Fixed)

Bytes4~19 BLE Device Name 100~255 (ASCII -Code)<br>Reply: Success: "0x00" ; Fail: "0xFF" Reply: Success: "0x00";

## **CMD 0C** (**Set BLE Device into paring mode with A8106 Remote)**

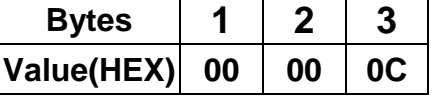

Bytes1/2/3: Command 00,00,0C(Fixed)

Reply: Success: "0x00" ; Fail: "0xFF"

### **CMD 0D** (**Set BLE Temporary data buffer in RAM)**

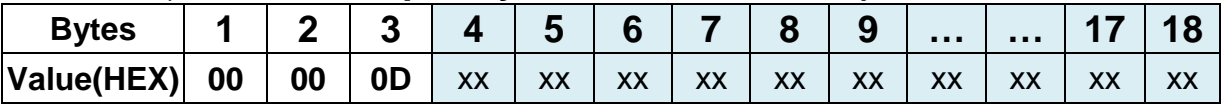

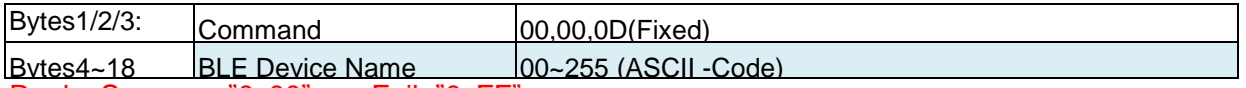

Reply: Success: "0x00" ; Fail: "0xFF"

Use **CMD8D** command to read the value

本資料所有屬瑋忠科技企業股份有限公司,非經書面准許不可翻印,複製或以其他形式傳遞或揭露。

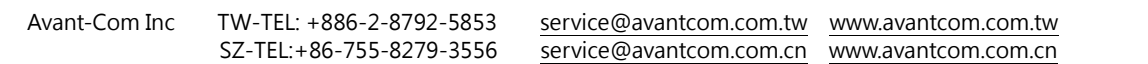

# **Read Command**

**Avant Com** 

**CMD 81 (Read current link Device information:** RF\_ID/Device\_ID/Group\_ID/ Device on/off**)** 

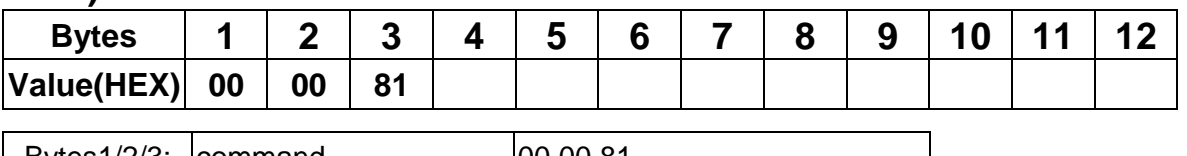

Bytes1/2/3: command 00,00,81

Example 1: 00 00 81 (Get the current link device RF & Group & Device ID )

#### **CMD 82 (Read Target Device PWM0/1/2/3 status& Group ID):**

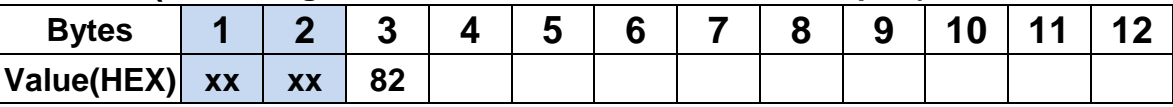

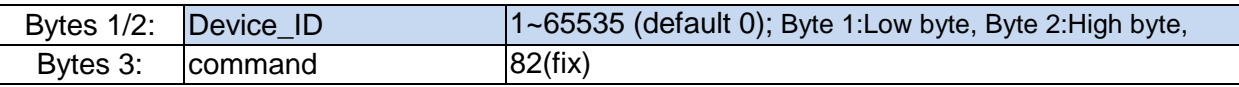

#### **CMD 8D (Read Device Temporary data buffer):**

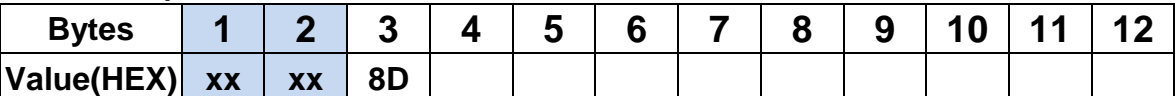

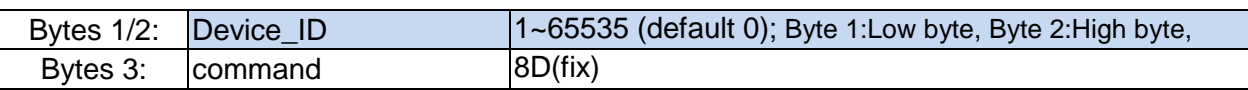

本資料所有屬瑋忠科技企業股份有限公司,非經書面准許不可翻印,複製或以其他形式傳遞或揭露。 The information contained herein is the exclusive property of Avant-Com Inc and shall not be distributed, reproduced, or disclosed in whole or in part without prior permission of Avant-Com Inc.

# **Avant Com ACI8107-BLE Mesh network command V1.5**

#### **Device Reply Format (after CMD81 instruction)**

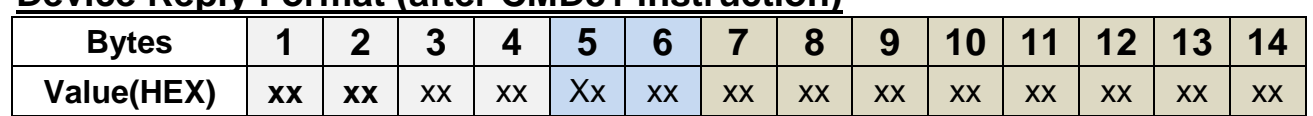

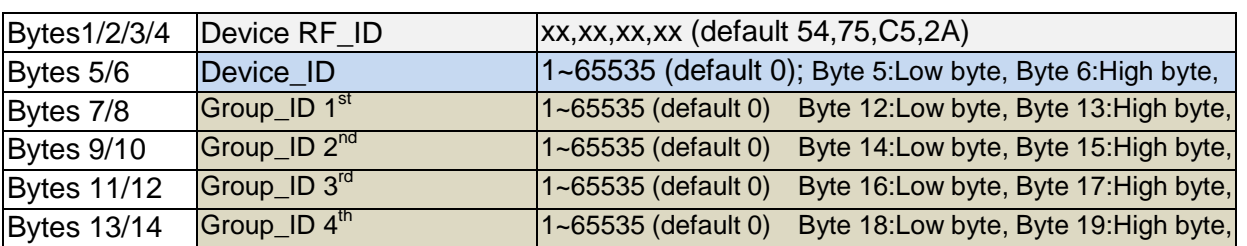

#### **Device Reply Format (after CMD82 instruction)**

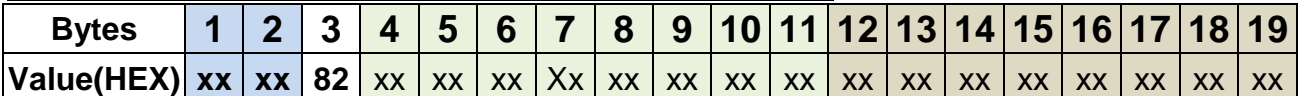

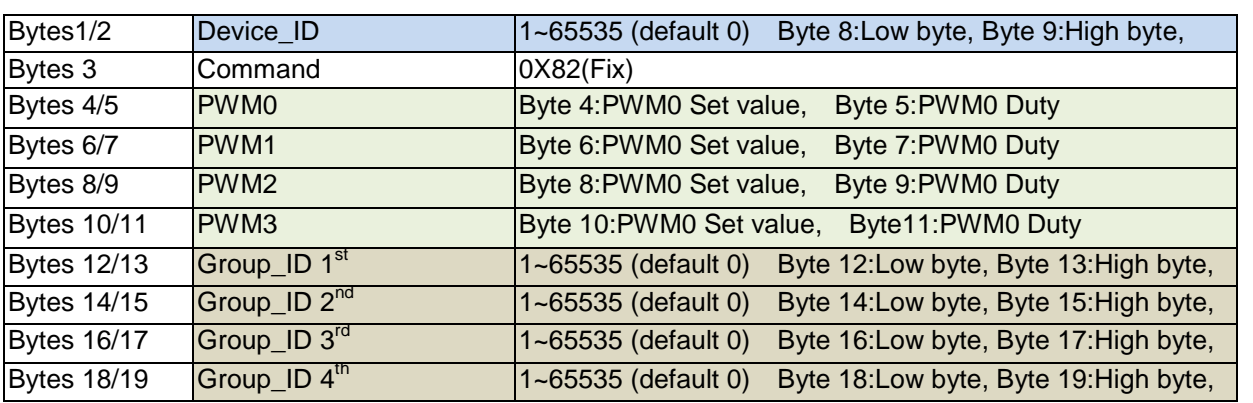

### **Device Reply Format (after CMD8D instruction)**

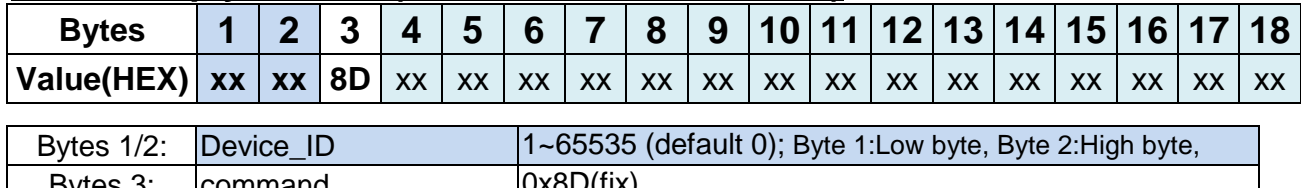

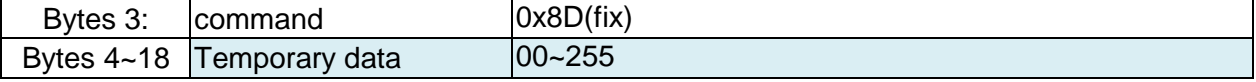

本資料所有屬瑋忠科技企業股份有限公司,非經書面准許不可翻印,複製或以其他形式傳遞或揭露。

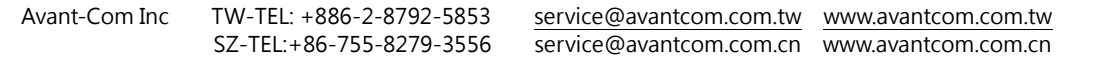

#### **Avant Com ACI8107-BLE Mesh network command V1.5**

**Data transmit**

**Send command**

## **CMD 05 (Send data to Single device)**

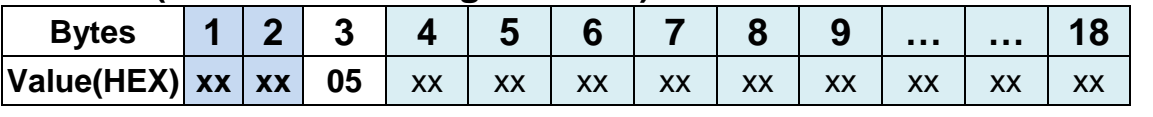

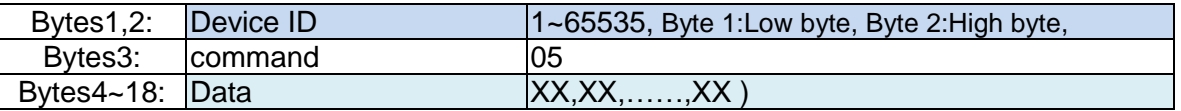

Data Length:15bytes(Maxima)

Example 1: The Bytes4~18 which customer use data send to single Device.

### **CMD 06 (Send data to Group device)**

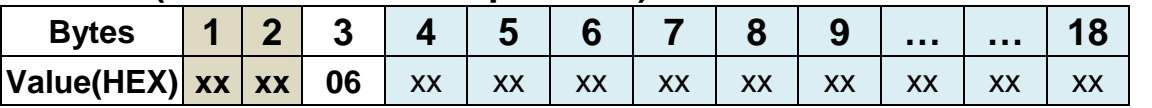

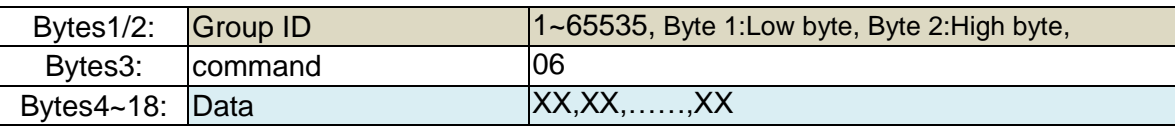

Data Length:15bytes(Maxima)

Example 1: The Bytes4~18 which customer use data send to Group Device.

#### **CMD 07 (Send data to All device)**

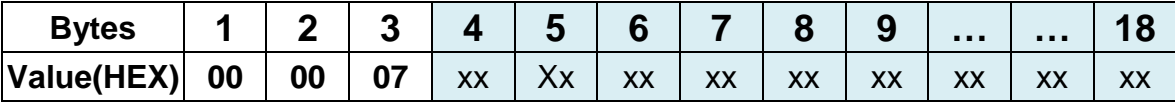

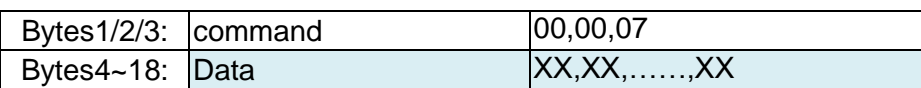

#### Data Length:15bytes(Max)

Example 1: The Bytes4~18 with customer use data to All Device.

### **Receiver(Target) Device APP/ UART date Output Format**

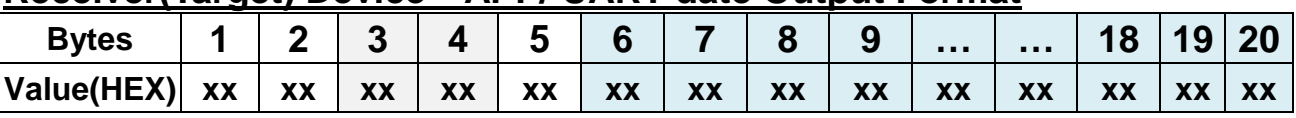

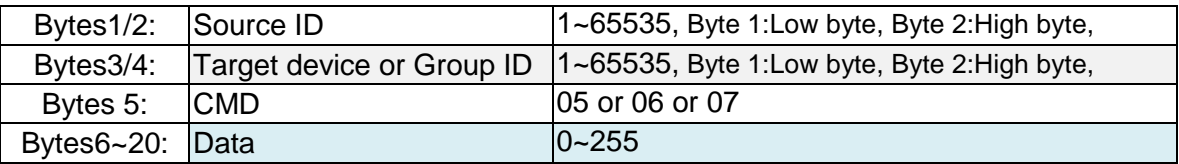

本資料所有屬瑋忠科技企業股份有限公司,非經書面准許不可翻印,複製或以其他形式傳遞或揭露。

## **Avant Com ACI8107-BLE Mesh network command V1.5 Search & Link (Associating)**

**CMD 09 (Search & Link Device)—**Direct assign and set MESH network connect device ID NO into flash Memory

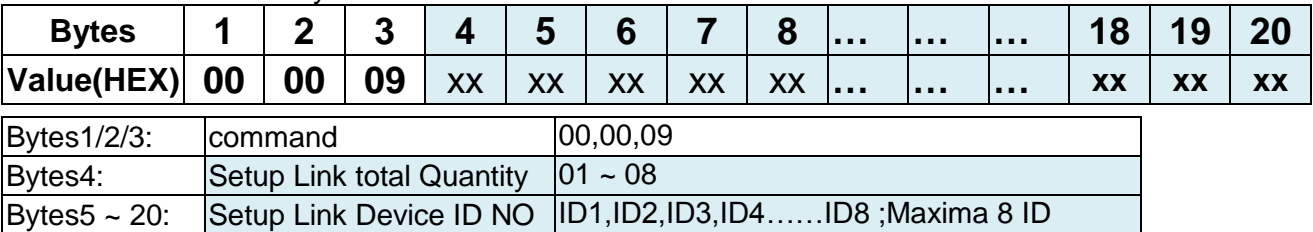

Reply: Success: "0x00" ; Fail: "0xFF"

#### **CMD 10 (Password input)—**Input password to unlock BLE security

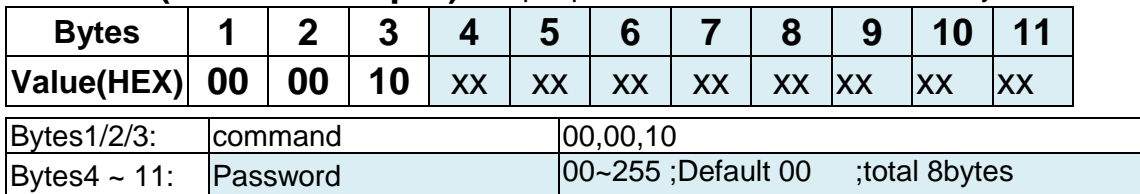

Reply: Success: "0x00" ; Fail: "0xFF"

1. Input a correct password to unlock BLE Mesh function

2. Input a wrong password to lock BLE Mesh function

3. Each BLE re-connection ,need Input password again to remove BLE Lock

4. The CMD10 execution need a full & complete 11bytes character input

#### **CMD 11 (Password set)—**set a password and save in BLE Flash ROM

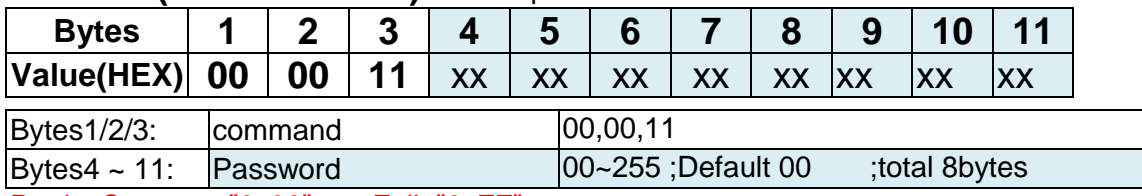

Reply: Success: "0x00" ; Fail: "0xFF"

1. Use CMD10 Input a correct password to unlock BLE Mesh function

2. Use CMD11 Input a new password to change & save in BLE Flash ROM

3. The CMD11 execution need a full & complete 11bytes character input

#### **CMD 88 (Get Link Device (total counter))—**Get current new device link status & Link counter

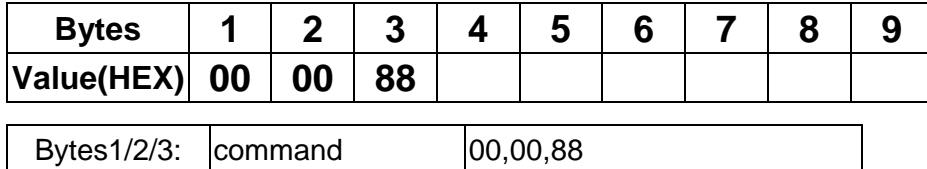

### **Device Reply Format (after CMD88 instruction)**

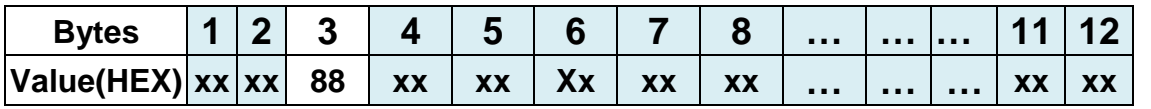

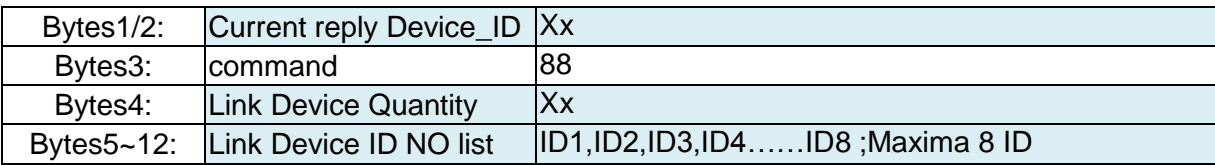

本資料所有屬瑋忠科技企業股份有限公司,非經書面准許不可翻印,複製或以其他形式傳遞或揭露。

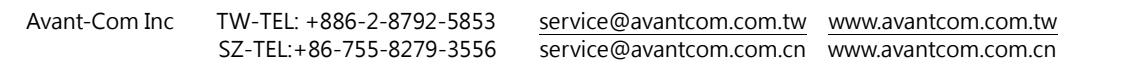

#### **Avant Com ACI8107-BLE Mesh network command V1.5**

## **Mesh network device associating build Notice & procedure:**

#### STEP1: **Initial setting device information**

- One by one use APP or UART to link each Mesh module, **CMD10** to Unlock BLE Security
- and use CMD01 command to setting each Mesh module **RF\_ID, Device\_ID, Group\_ID.** Finish all Mesh module setting, go to next step.
- ◆ After CMD01 execution, The RF\_ID/Device\_ID/Group\_ID will save to internal flash ROM, no need reset Module;

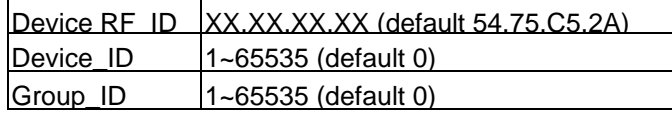

#### STEP2: **Initial Mesh network associating**

- 1. Power on all mesh module
- 2. One by one use APP or UART to link each Mesh module, and use CMD09 command to execute each Mesh module routing network

#### STEP3. **Register and build** new device into APP or MCU

Notes:1.The module RF\_ID must be same when in a mesh network

2.LightBlue APP<https://itunes.apple.com/tw/app/lightblue-explorer-bluetooth/id557428110?l=zh&mt=8> 3.BLE Tool AP[P https://play.google.com/store/apps/details?id=com.tony.ble\\_tool&hl=zh\\_TW](https://play.google.com/store/apps/details?id=com.tony.ble_tool&hl=zh_TW)

#### **LightBlue** Use BLE UUID:FFF1 to read Use BLE UUID:FFF2 to writer

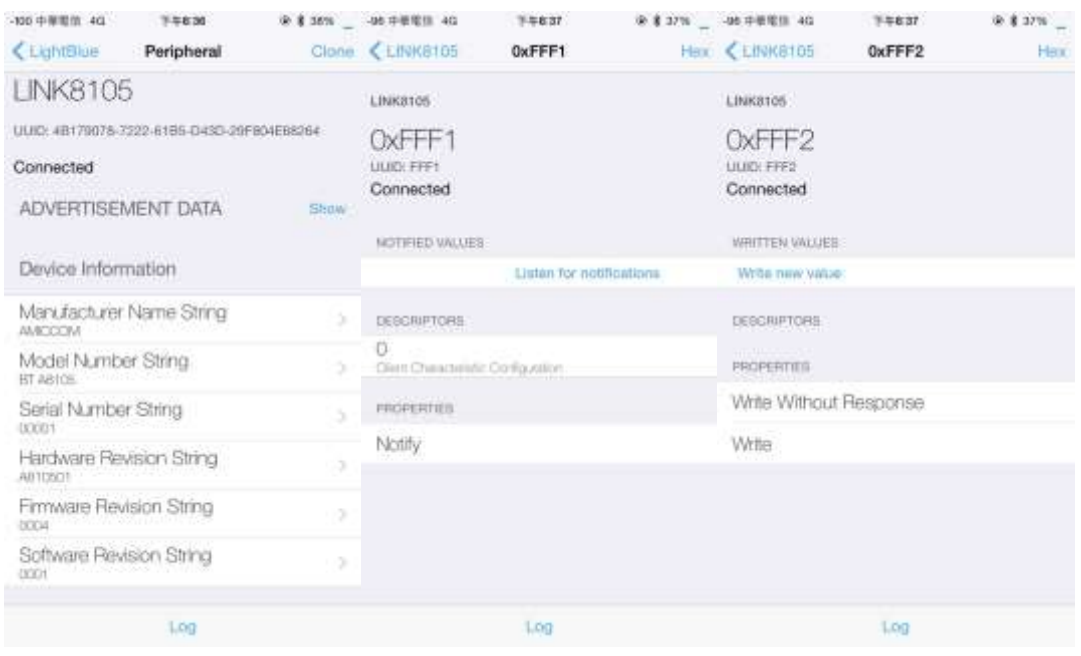

## **BLE Tool**

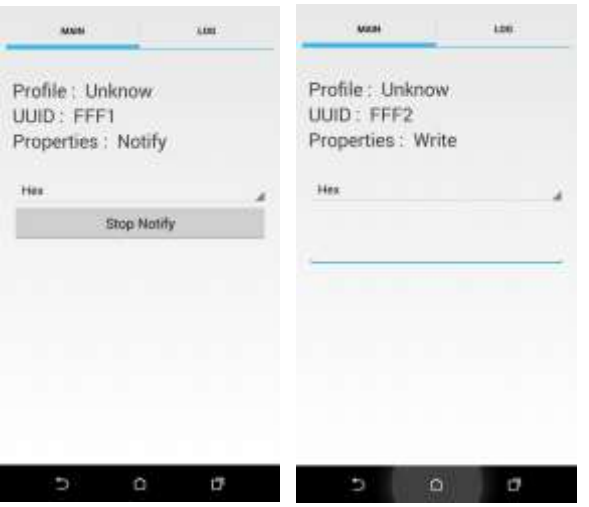

本資料所有屬瑋忠科技企業股份有限公司,非經書面准許不可翻印,複製或以其他形式傳遞或揭露。

# **ACI8107-BLE Mesh network command V1.5**

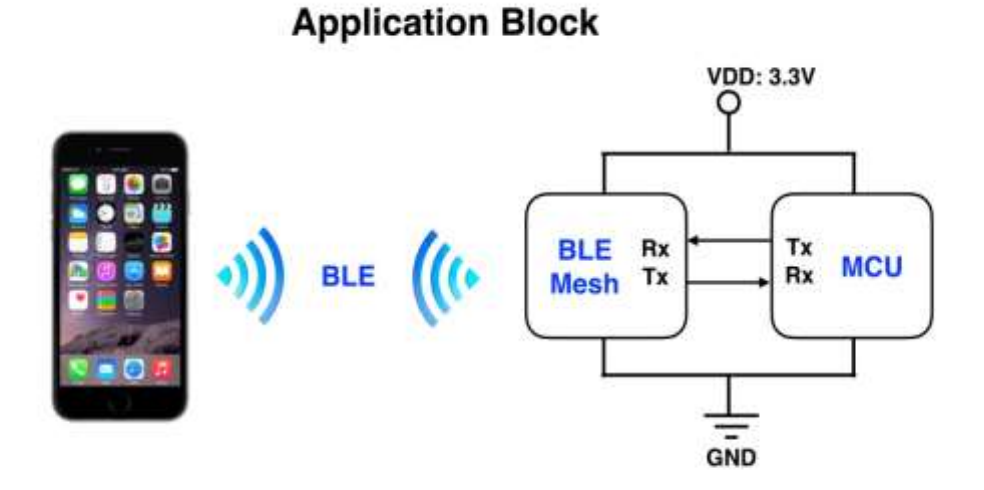

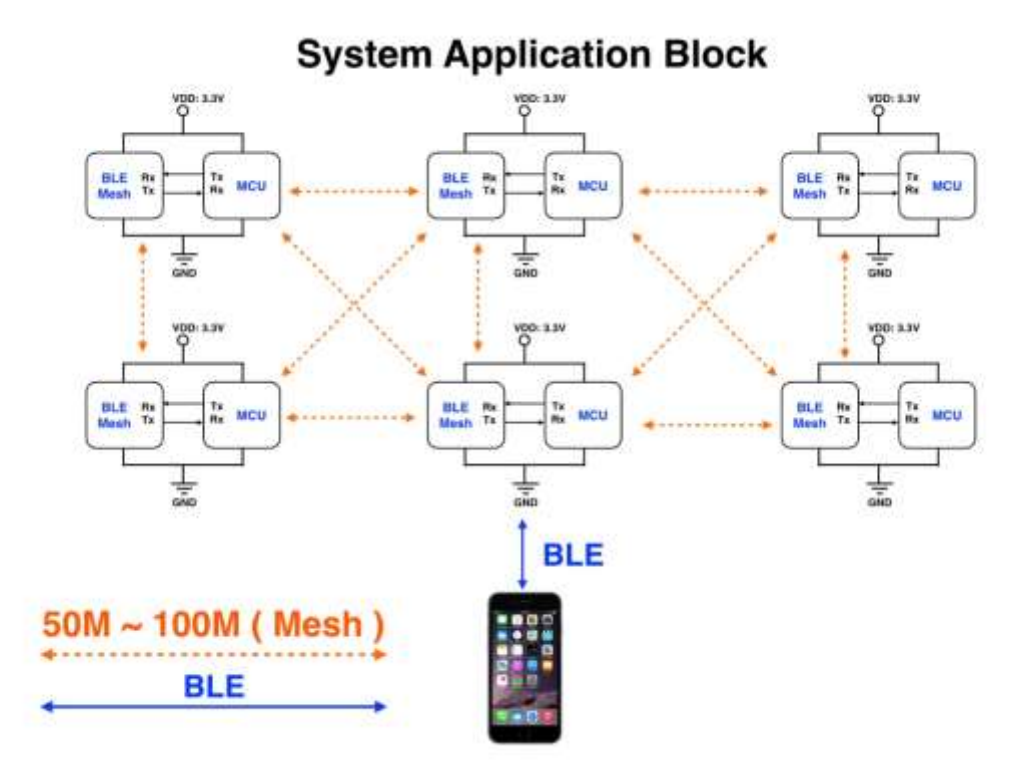

#### **BLE mesh Firmware Revision History**

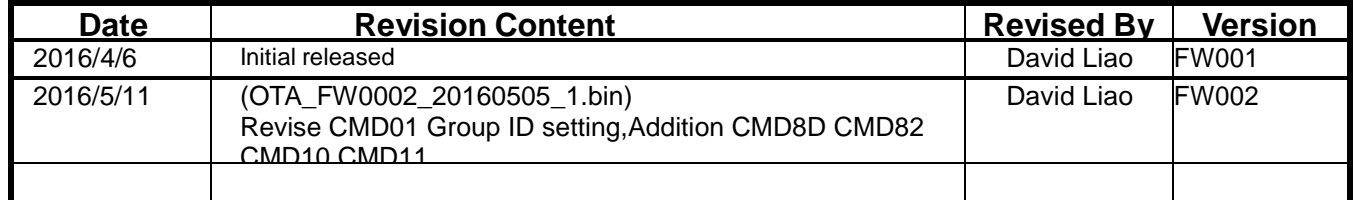

本資料所有屬瑋忠科技企業股份有限公司,非經書面准許不可翻印,複製或以其他形式傳遞或揭露。 The information contained herein is the exclusive property of Avant-Com Inc and shall not be distributed, reproduced, or disclosed in whole or in part without prior permission of Avant-Com Inc.

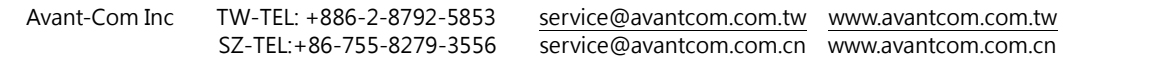

 **ACI8107-BLE Mesh network command V1.5**

# **Avant Com**

### **Our contact info:**

#### Avant-Com, Inc. 瑋忠科技企業股份有限公司/ 台灣/ 台北

11494 台北市內湖區民權東路 6 段 13-23 號 3 樓 11494, 3F., No.13-23, Sec. 6, Minquan E. Rd., Neihu Dist., Taipei, Taiwan TEL:+886-2-8792-5853 FAX:+886-2-8792-5796 E-Mail: [service@avantcom.com.tw](mailto:service@avantcom.com.cn?subject=AMICCOM%20代理商) Website: [www.avantcom.com.tw](http://www.avantcom.com.tw/)

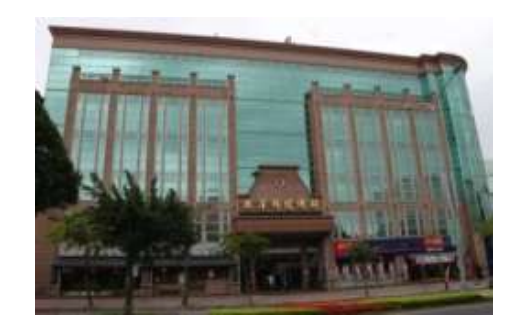

Avant-Com, Inc./ SZ 深圳奇翰电子有限公司/ 深圳市 深圳市宝安区西乡宝源路名优工业产品展示采购中心 A112 TEL:+86-0755-8279-3556 FAX:+86-0755-8279-3553 E-Mail: [service@avantcom.com.cn](mailto:service@avantcom.com.cn?subject=AMICCOM%20代理商) Website: [www.avantcom.com.cn](http://www.avantcom.com.cn/)

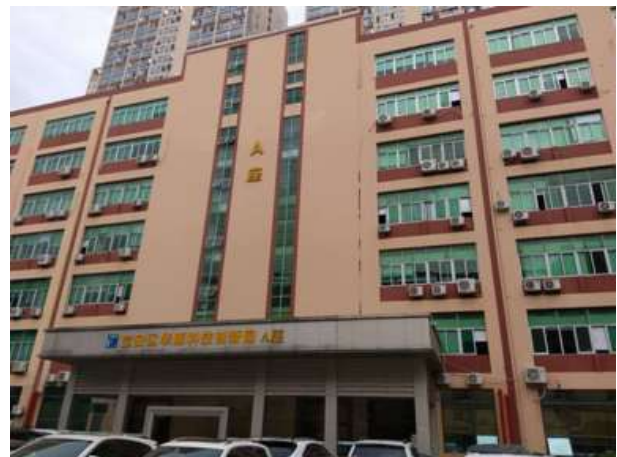

本資料所有屬瑋忠科技企業股份有限公司,非經書面准許不可翻印,複製或以其他形式傳遞或揭露。 The information contained herein is the exclusive property of Avant-Com Inc and shall not be distributed, reproduced, or disclosed in whole or in part without prior permission of Avant-Com Inc.